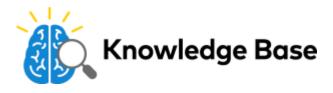

# Stream Video Recorder - (ADC-SVR122) Installation Guide

# **Pre-Installation Checklist**

- SVR (included)
- AC power adapter (included)
- Ethernet connection to broadband (Cable, DSL or Fiber Optic) Internet
- · Login and Password for the Alarm.com account to which you will add the SVR

# Add the Device to an Alarm.com Account

- 1. Using an Ethernet cable, connect the device to the network.
- 2. Connect the device's AC power adapter and plug it into a non-switched outlet. Wait for the SVR Status LED (on front) to turn solid green.
- 3. Add the device to the account by either selecting the account in MobileTech OR by using a web browser and entering the following URL: <a href="http://www.alarm.com/addcamera">www.alarm.com/addcamera</a>
- 4. Select the device from the video device list or type in its MAC address to begin adding the camera. The device's MAC address is located on the bottom of the device.
- 5. Follow the on-screen instructions to finish adding the device. You may associate cameras to the device from the Customer Website.

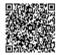

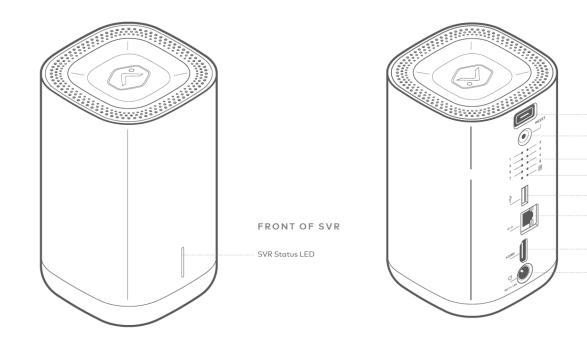

# **LED Reference Guide**

#### **SVR Status LED**

| LED | Color Pattern  | Description                                                               |
|-----|----------------|---------------------------------------------------------------------------|
|     | Solid Green    | Internet connection<br>Local network and Internet<br>connection           |
|     | Flashing Green | Local network connection<br>Local network connection only, no<br>Internet |
|     | Solid Red      | Cameras not recording or hard drive<br>error<br>Check LEDs on back of SVR |

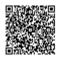

https://answers.alarm.com/Installation\_and\_Troubleshooting/Video\_Devices/Stream\_Video\_Recorder\_-\_(ADC-SVR122)/Stream\_ Updated: Wed, 02 May 2018 19:46:29 GMT

BACK OF SVR

Lid Release Reset

Cameras 1 - 8 SVR Hard Drive

USB Ethernet

HDMI

Power

| LED            | Color Pattern        | Description                                                                                                    |
|----------------|----------------------|----------------------------------------------------------------------------------------------------|
|                | Flashing Red         | SVR firmware versions 1.0.1.2+<br>SVR is booting<br>SVR firmware versions<br>below 1.0.1.2<br>No connection<br>Check your Internet service and the<br>Troubleshooting section                                                                                                    |
|                | Flashing Green & Red | Factory reset<br>Caution: This will restore factory-<br>default settings to the device. If<br>already installed, the device<br>may need to be removed from the<br>Alarm.com account and re-added<br>after a factory reset.<br>To perform a factory reset, push the<br>Reset button and release when<br>flashing Green and Red<br>(about 15 seconds). |
| SVR Hard Drive |                      |                                                                                                    |
| LED            | Color Pattern        | Description                                                                                                    |
| •              | Solid Green          | SVR hard drive is operating normally                                                                                                    |
| • • • • • • •  | Flashing Green       | Hard drive is full<br>Normal operation, oldest footage is<br>being deleted                                                                                                    |

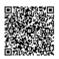

| LED                                 | Color Pattern                       | Description                                     |
|-------------------------------------|-------------------------------------|-------------------------------------------------|
| SVR firmware versions 1.0.1.2+      |                                     |                                                 |
|                                     | SVR firmware versions 1.0.1.2+      |                                                 |
|                                     | Solid Red                           | Hard drive configuration error                  |
| SVR firmware versions below 1.0.1.2 | SVR firmware versions below 1.0.1.2 | Use the Customer Website to perform diagnostics |
|                                     | Flashing Red                        |                                                 |
|                                     |                                     |                                                 |

#### Cameras 1-8

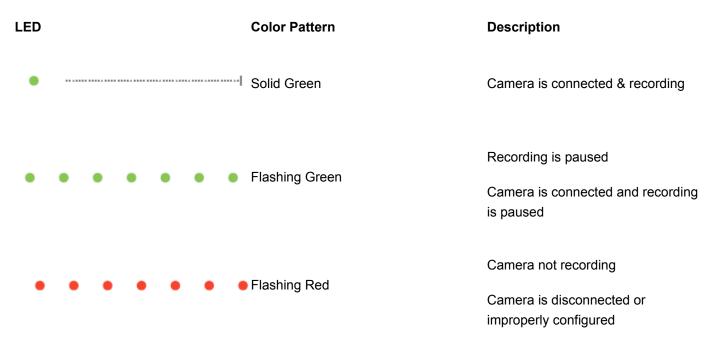

## Viewing Live and Recorded Video Locally

1. Ensure that you have followed the setup instructions in this guide.

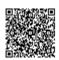

- 2. Using an HDMI cable, connect the SVR122 to a television or computer monitor.
- 3. Connect a computer mouse (wireless or wired) using the USB port on the SVR122.
- 4. To view the SVR122 Main Menu, move the mouse around the screen. Three icons will appear.

#### Main menu options

Click on any camera feed to access additional control options, such as a zoom feature.

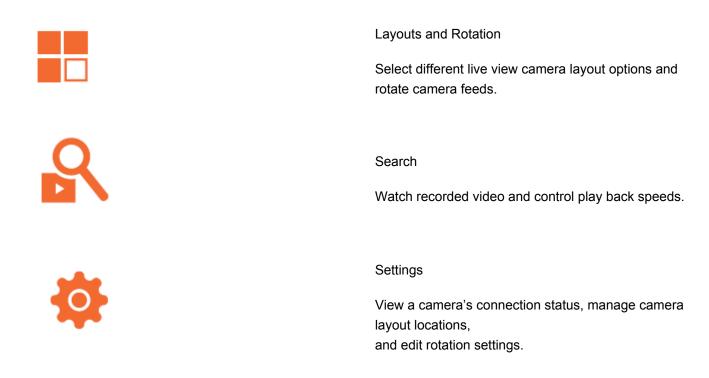

## Troubleshooting

- 1. If you have issues connecting the device to the account, power cycle the device (unplug the power jack from the device and then plug it back in to restore power). Check the Ethernet cable is properly connected, and ensure the network has Internet access.
- 2. 2 If issues persist, reset the device to factory defaults by using the Reset button located on the back of the device. Press and hold the Reset button until the SVR Status LED is flashing green and red (about 15 seconds), then release the button. The device will reboot with factory defaults. If the device was previously installed to an Alarm.com account, it will need to be deleted before it can be installed again.

# **Questions?**

Visit alarm.com/supportcenter

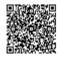